# **INFORMACE K PŘIHLAŠOVÁNÍ A ODHLAŠOVÁNÍ OBĚDŮ POMOCÍ "STRAVA.CZ"**

Díky aplikaci Strava.cz můžete snadno zkontrolovat, co vaše dítě jí a jestli chodí na obědy. Aplikace je dostupná na [http://www.strava.cz](http://www.strava.cz/) nebo si ji stáhněte přímo do svého mobilu. Se Strava.cz získáte podrobné vyúčtování za proběhlý měsíc a už vám neutečou žádné důležité informace ze školní jídelny.

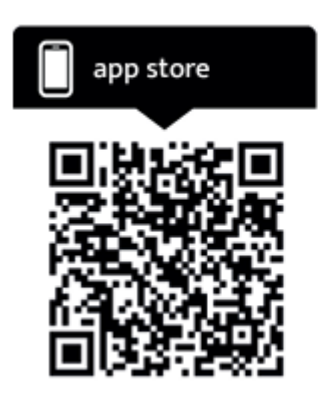

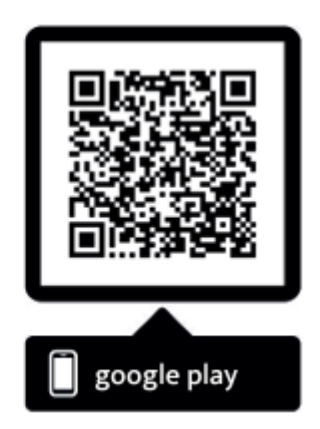

Strava.cz vám umožňuje

- objednávat a odhlašovat stravu kdykoli a odkudkoli
- zobrazit aktuální informace o stavu konta
- získat okamžitý přehled o platbách
- prohlížet přehledy o vydané stravě
- zjistit historii objednávek

#### **Přihlášení do aplikace**

Přihlásit do aplikace jde dvěma způsoby: **účtem jídelny** a **osobním účtem**. Pro oba způsoby přihlášení budete potřebovat údaje: číslo jídelny, uživatelské jméno a heslo. Tyto údaje Vám poskytne vedoucí školní jídelny.

**Osobní účet** u strava.cz má tu výhodu, že se hlásíte svým emailem a svým heslem (nemusíte si pamatovat uživatelské jméno a heslo generované jídelnou), do svého osobního účtu si poté můžete vložit několik žáků klidně i z různých jídelen.

## **Postup pro přihlášení účtem školní jídelny**

Pro **přihlášení účtem školní jídelny** Vám údaje sdělí vedoucí školní jídelny.

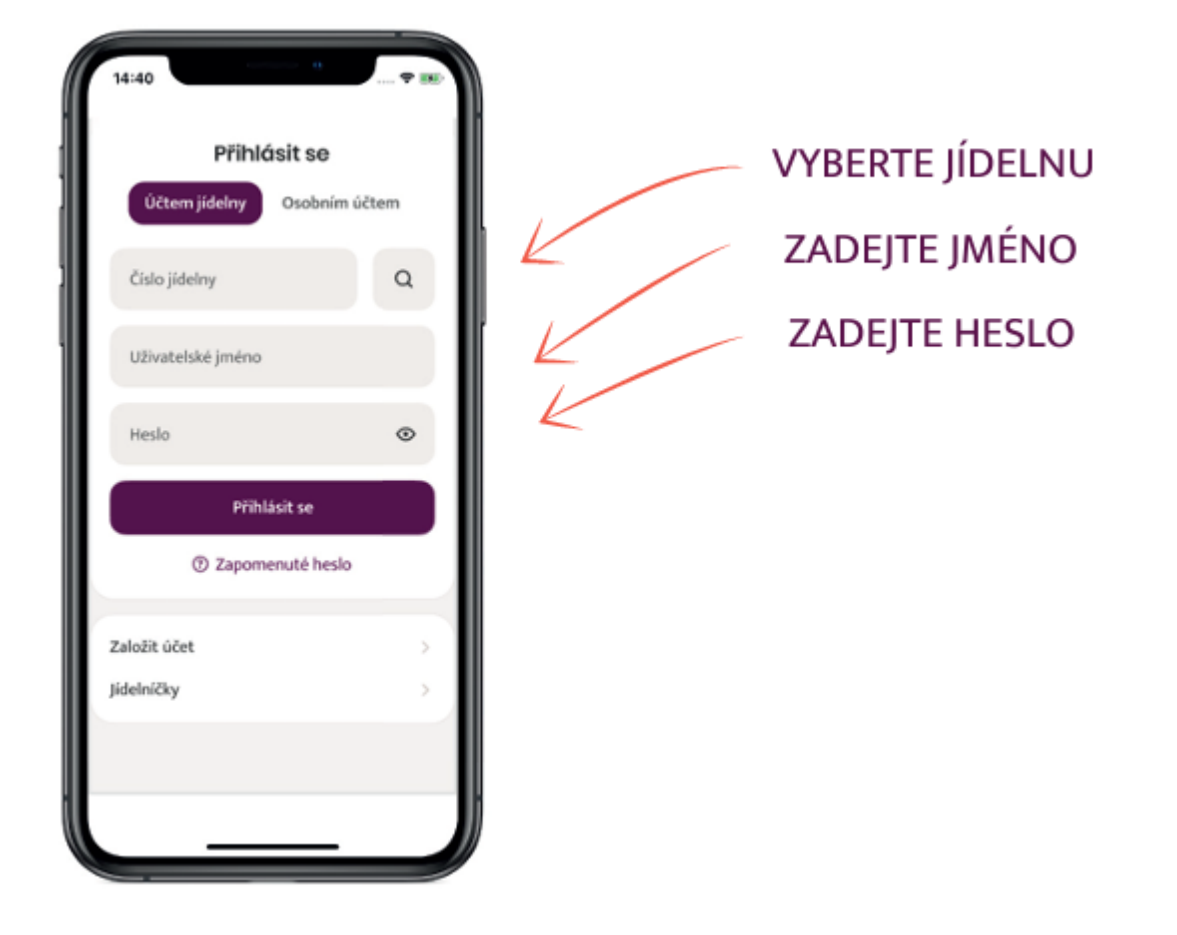

#### **Postup registrace a přihlášení osobním účtem**

Pro přihlášením osobním účtem je třeba nejprve "založit osobní účet" na stránkách strava.cz

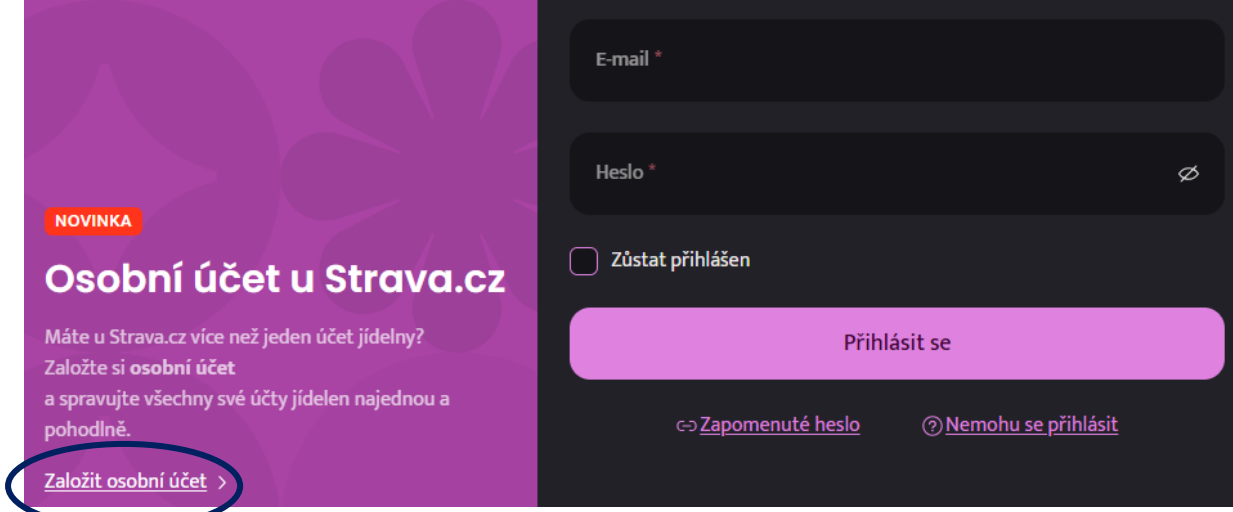

Poté vyplníte své údaje (jméno, příjmení, email, heslo) a proběhne registrace osobního účtu.

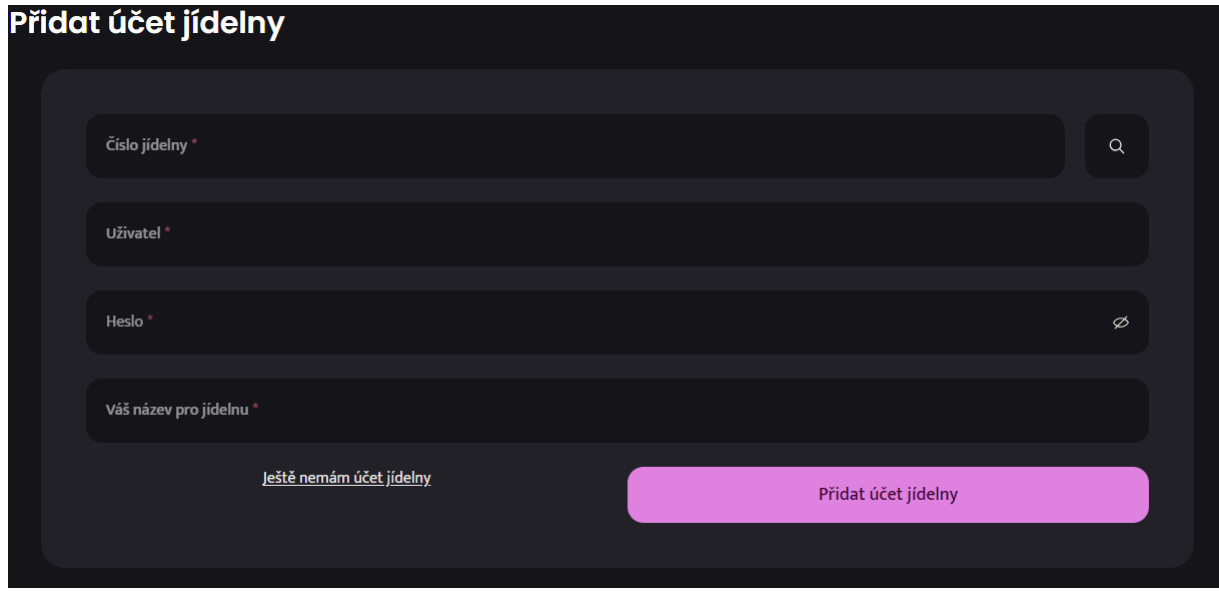

V osobním účtu klikněte na své jméno a následně na "Přidat účet jídelny".

Zde budete potřebovat údaje: číslo jídelny, uživatelské jméno a heslo. Tyto údaje Vám poskytne vedoucí školní jídelny.

Přidání jídelny můžete vytvářet opakovaně a přidáte si tak do svého osobního účtu všechny své děti. Lze přidat i žáky, kteří docházejí na různé školy a do různých jídelen (které používají Strava.cz)

## **Odhlašování obědů**

Po přihlášení do aplikace uvidíte aktuální jídelníček a zde je možné pohodlně přihlásit/odhlásit oběd kliknutím na příslušné zatržítko.

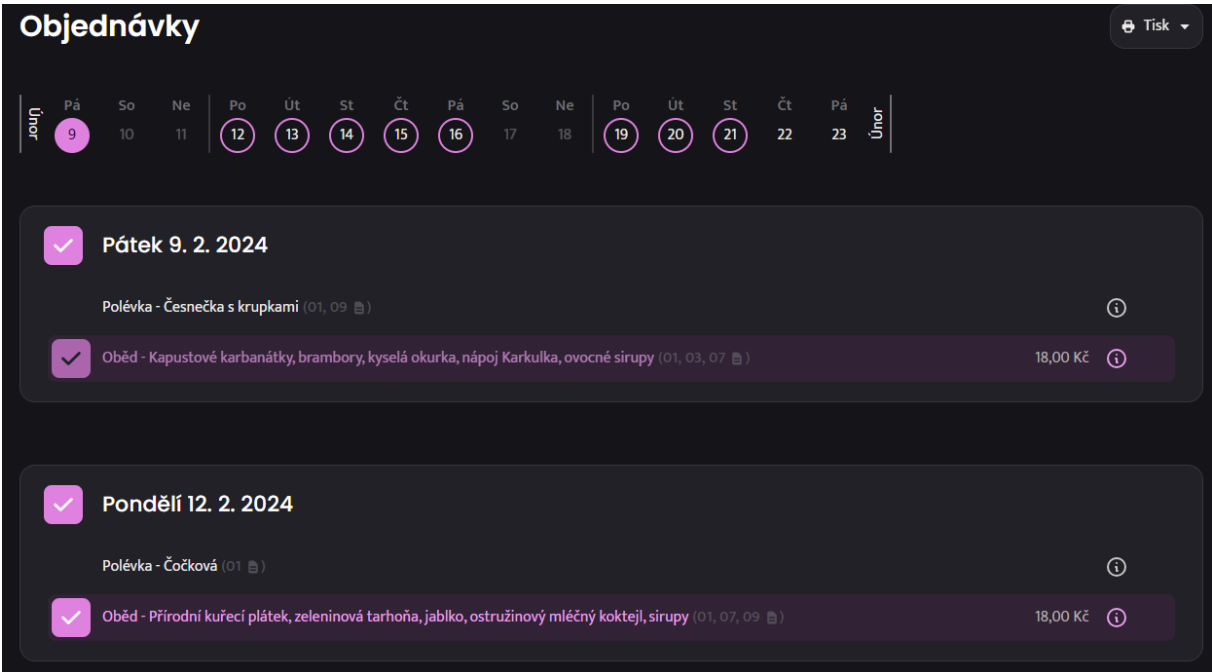

## Pozor, nezapomeňte změny uložit!

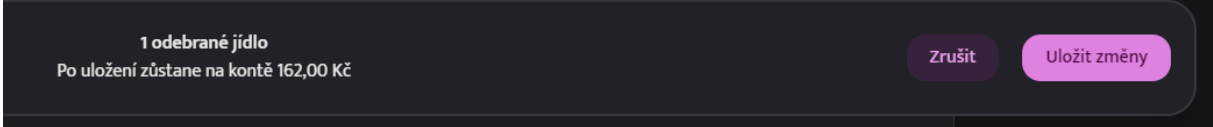

V horním menu si můžete zkontrolovat stav svého konta, historii plateb, atd.

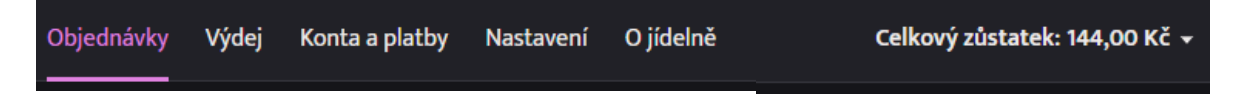